# **基礎編 第2章**

# 統合開発環境Gowin EDAの インストール

望月 英輔

 Tang Nano 9K(Sipeed)に搭載されたFPGAの開発 にはGOWINから提供されているGowin EDAを使い ます.

このソフトウェアのインストール方法について、本 稿執筆時(2022年10月)における手順を説明します. ツールのバージョンやウェブ・ページは将来変わる可 能性があります.

### **Windows と Linux の場合**

 Gowin EDAをWindows 10およびUbuntu 20.04 LTS へインストールする方法に大きな違いはないため、違 いがある部分だけ個別に説明します.

#### ● Gowin EDAのダウンロード

 無償でダウンロードできますが,メンバ登録が必要 です. 次のウェブ・ページで登録します.

https://www.gowinsemi.com/ja/ member/

 メンバ登録が完了したら,同じページからログイン し、次のページに移動します.

```
https://www.gowinsemi.com/ja/
support/download_eda/
```
環境に合わせてソフトウェアをダウンロードしま す. 以降では. 執筆時点における Education 版の最新 バージョンであるv1.9.8.07の利用を前提に説明します.

 Education版は非商用かつ非製品向けにのみ利用で きるのでご注意ください.

#### ・**Windowsの場合**

 「Windowsソフトウェア」を選択し,「Gowin V1.9.8.07 Education Edition(Windows)」をダウンロードします (**図1**).

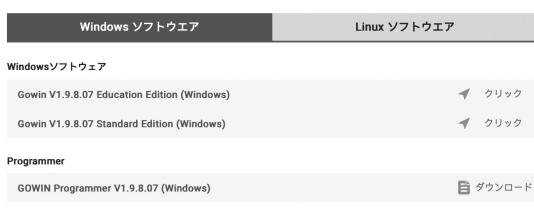

#### ・**Linuxの場合**

 「Linuxソフトウェア」を選択し,「Gowin V1.9.8.07 Education Edition(Linux)」をダウンロードします.

#### ● Windowsでのインストール

 ファイルはzipで圧縮されています.ダウンロード 後に解凍します.

Gowin\_V1.9.8.07\_Education\_win.exeを ダブルクリックするとインストーラが起動します. 画 面の指示に従ってインストールします.

 プログラム一覧から「Gowin」を選択して起動させ, IDEのGUIが表示されれば完了です(**図2**).

#### ● Linuxでのインストール

ファイルは.tar.gzで圧縮されているので、次のコマ ンドで解凍します.

- \$ tar xvf Gowin\_V1.9.8.07\_
	- Education.tar.gz<sub>[</sub>

次のコマンドでIDEを起動します.

 $$./IDE/bin$  de $\square$ 

IDEのGUIが表示されれば完了です.

## **Mac の場合**

Gowin EDAは、残念ながらmacOSには対応してい ません.ここではMacに仮想マシンによるLinux環境 を構築して,そこにGowin EDAをインストールする 方法を紹介します. 仮想マシンの構築には VirtualBox

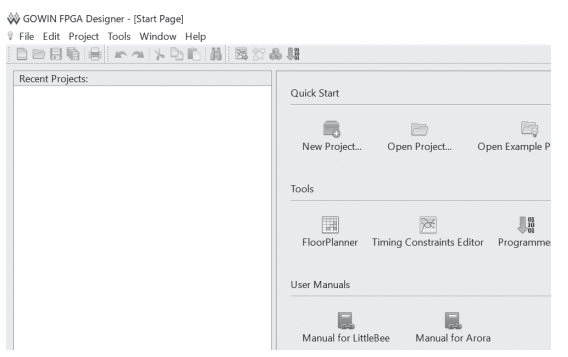

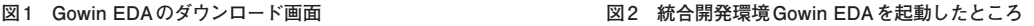